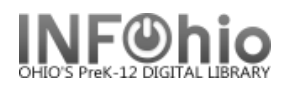

## **Circulation Statistics by TEACHER**

## Purpose:

Create circulation statistics by Teacher.

Location:

MY STATISTICS tab: Custom Circ Count by Item Grp

Setup options:

a. Basic tab – change report name and title to reflect purpose of report

 $\mathbf{R}$ 

 $\bar{\mathbf{A}}$ 

- *XXXX Yearly CIRC Stats - by Teacher*
- b. Transaction selection tab:
- Library (*XXXX*)
- Transaction date range (Specific Date set range *08/01/2008-06/01/2009*)
- c. Transaction statistics:
- Column: *TOTAL*
- Row: *USER DEPARTMENT*

Result (*view with LOG and FORMAT checked*)**:**

NOTE: *Check LOG of this report for stats of items checked out WITHOUT TEACHER entry:*

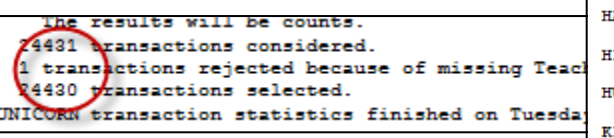

Tip: Save this report as a template, to be run when desired, or set it as a "Scheduled" report, to run automatically, as needed.

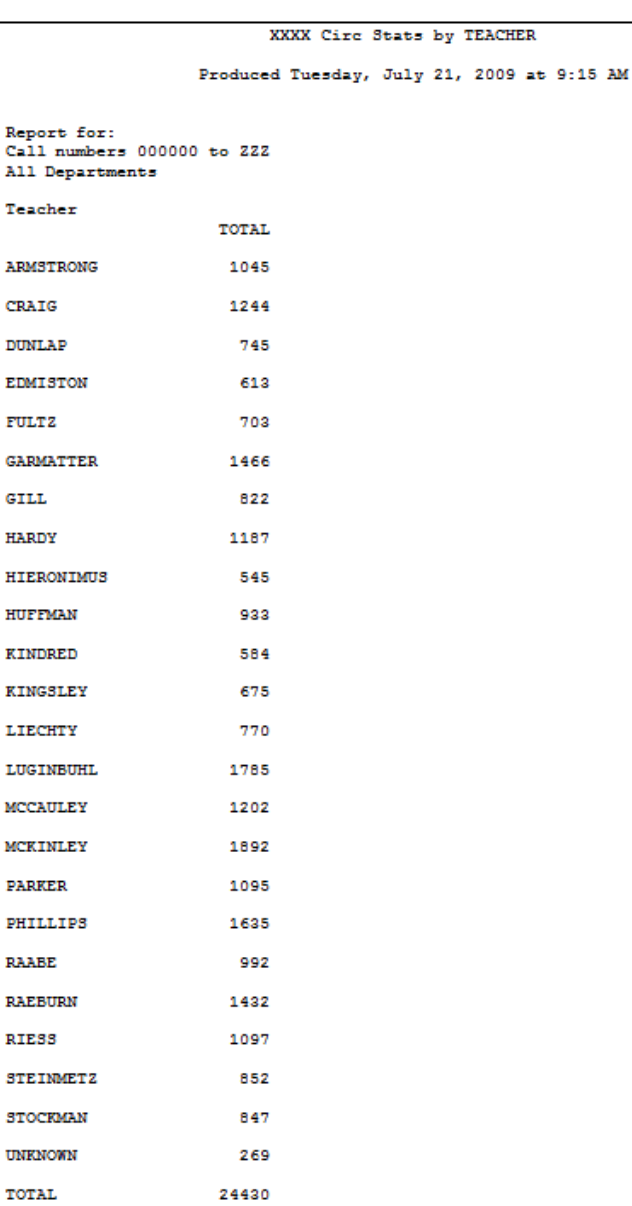